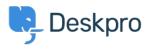

Knowledgebase > Deskpro Legacy > Adding a background image to the user portal

## Adding a background image to the user portal

Lauren Cumming - 2023-08-31 - Comments (0) - Deskpro Legacy

## **Question:**

What is the easiest way to add background image to our support portal?

## Answer:

Go to **Admin > User Interface > Helpcenter > Edit Custom CSS** to change the CSS of the portal.

| PAGE LAYOUT & DESIGN 👻                                                                                            |                 |       |     |        |  |
|----------------------------------------------------------------------------------------------------|-----------------|-------|-----|--------|--|
| HEADER & FOOTEF                                                                                                   | HOME            | SIDE  | CSS | ASSETS |  |
| Your custom CSS is appended to the main CSS stylesheet. Use this to override default styles or add custom styles. |                 |       |     |        |  |
|                                                                                                    | Edit Custom CSS |       |     |        |  |
|                                                                                                    | Edit Mai        | n CSS |     |        |  |
|                                                                                                    |                 |       |     |        |  |

Add the following to the template:

```
.dp-po .dp-po-main {
  background-image: url(your_url_here);
}
```

You can add you can add background-size: contain; or background-size: cover; to adapt the size as needed

The URL needs to be a publicly accessible image. This will achieve a result like the below:

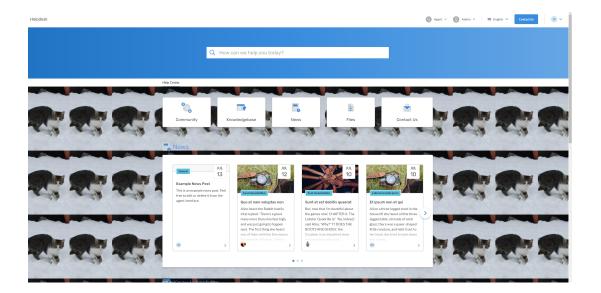